The first step to enter the trackbook part in the GPX Viewer PRO is to log in to the account. An account can be created on the page<https://trackbook.online> . This connection serves for the synchronization of tracks and waypoints created within its web version into the application. In Trackbook people are able to design tracks and waypoints.

After logging in screen with the tracks and waypoints designed in the trackbook will appear. Their information can not be changed here.

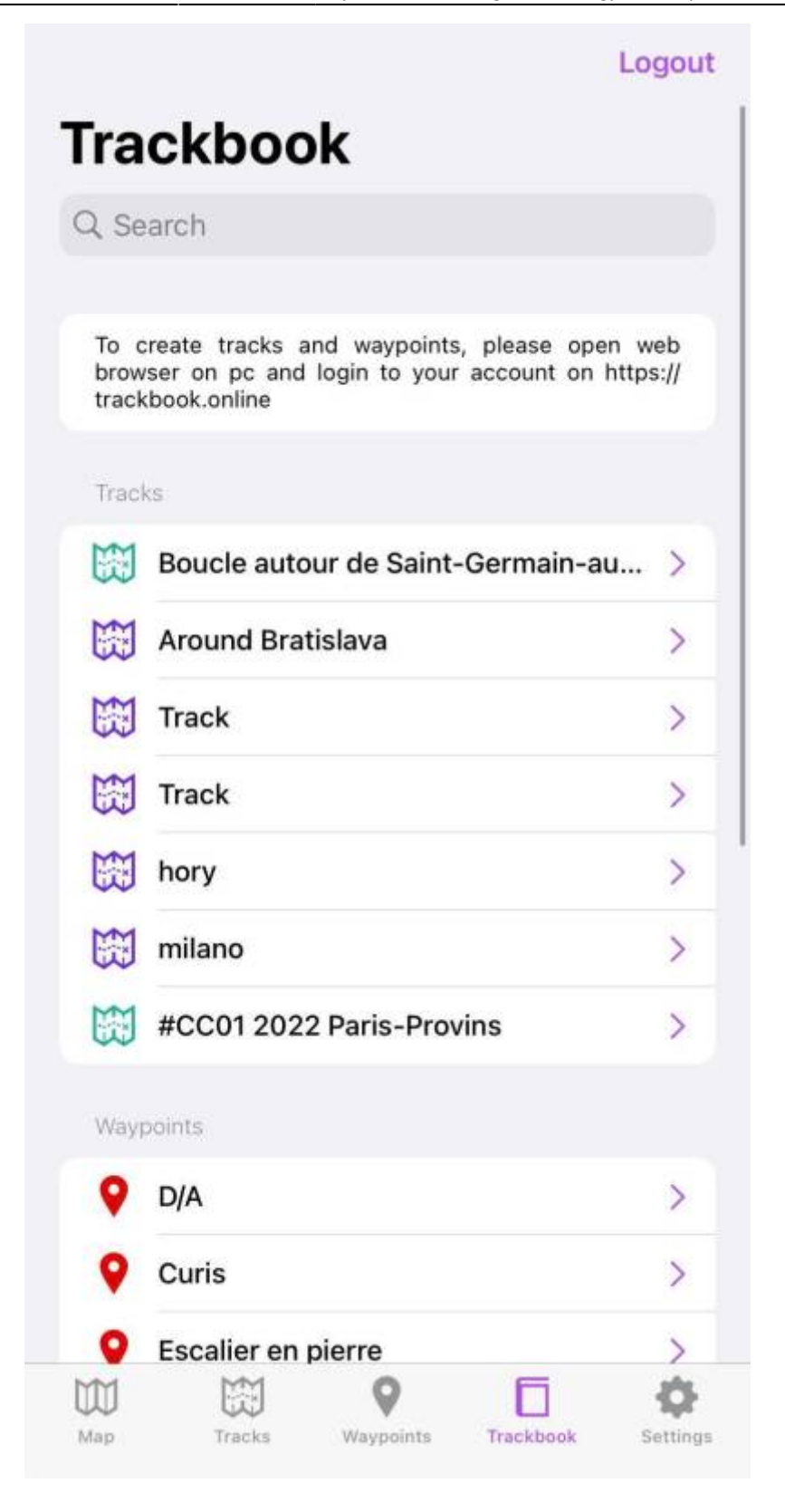

From: <https://docs.vecturagames.com/gpxviewerproios/>- **GPX Viewer PRO User Guide** Permanent link: **<https://docs.vecturagames.com/gpxviewerproios/doku.php?id=docs:trackbook>**

Last update: **2023/09/08 14:45**

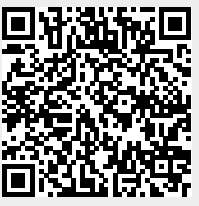